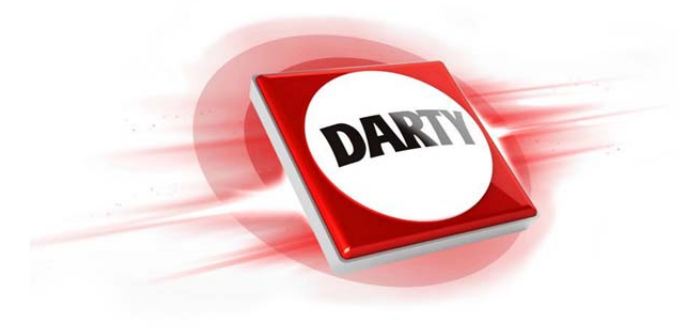

# **MARQUE: MAD CATZ REFERENCE: STRIKE T.E RED CODIC: 4298349**

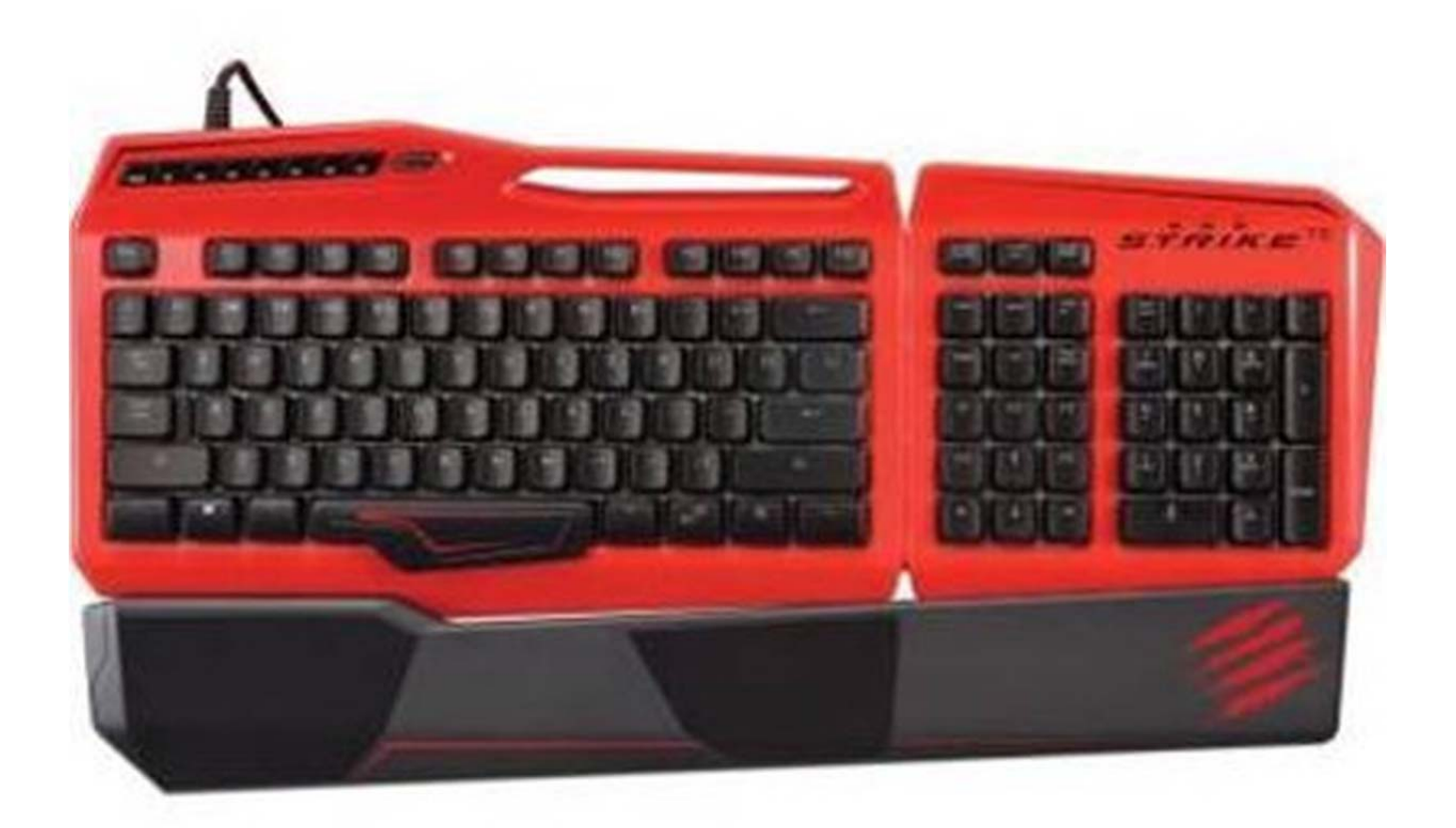

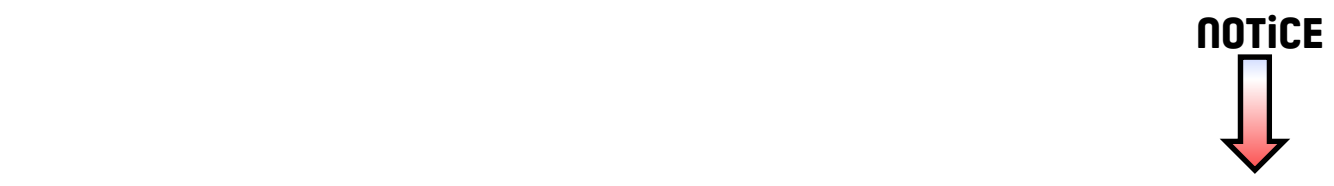

## **MAD CATZ**

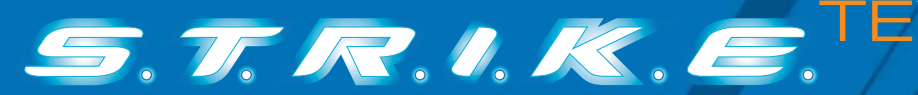

**TOURNAMENT EDITION MECHANICAL MECHANISCHE GAMING-TASTATUR TOURNAMENT EDITION** FÜR PC **:: CLAVIER DE JEU MÉCANIQUE TOURNAMENT EDITION** POUR PC **::**

QUICK START GUIDE KURZANLEITUNG GUIDE DE DEMARRAGE RAPIDE

**www.madcatz.com**

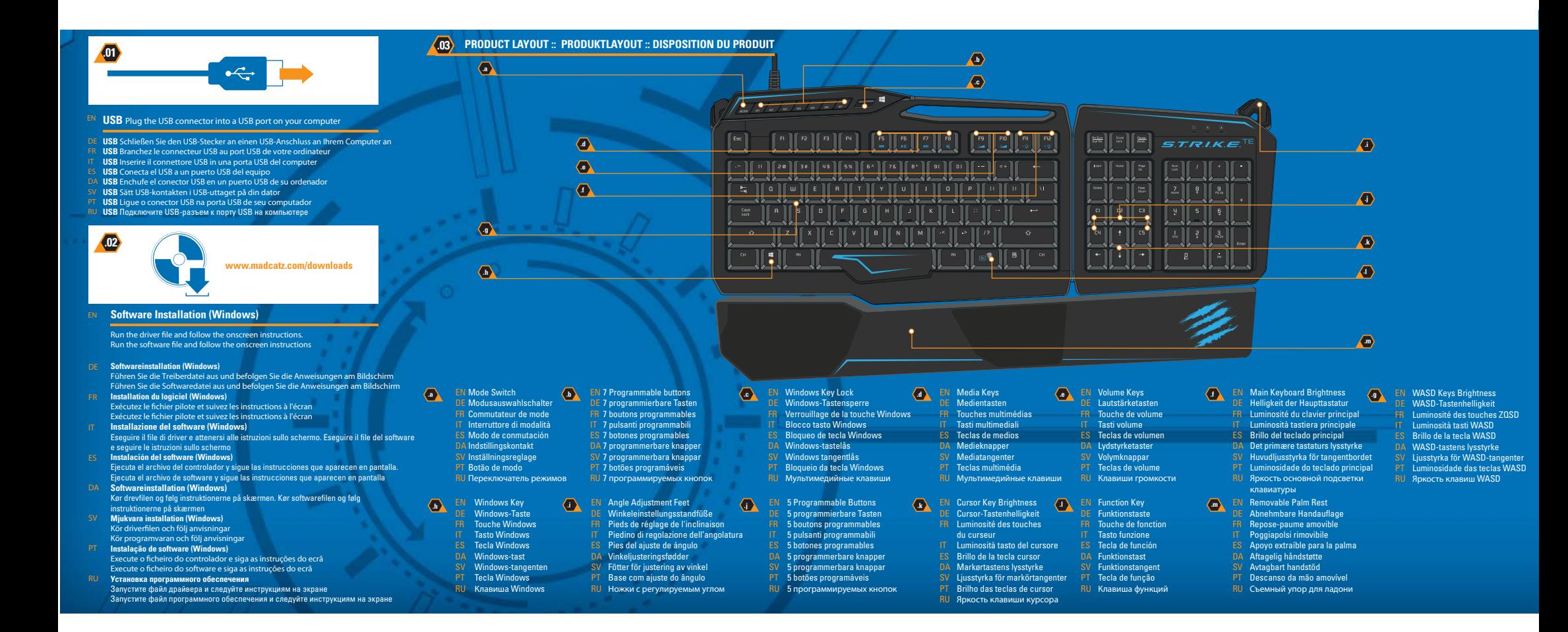

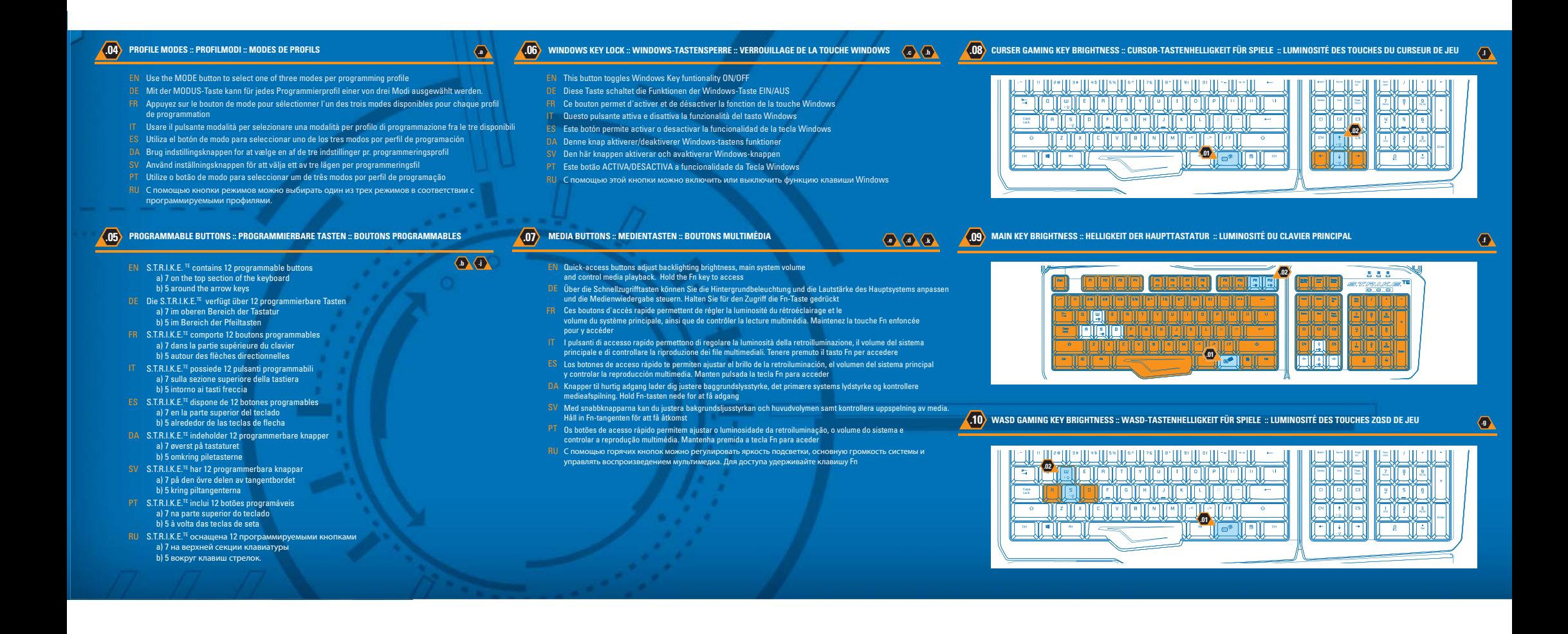

#### EN Configuring your software DE Software konfigurieren FR Configuration logicielle IT Configurazione del software ES Configuración del software DA Configuración de su software SV Konfigurare ain mjukvara PT Configurar o s

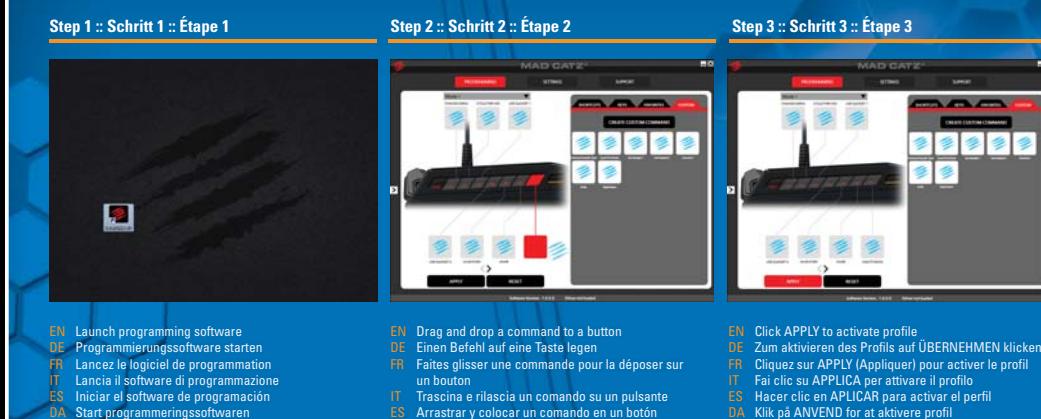

- ES
- Iniciar el software de programación
- **DA** Start programmeringssoftwaren
- PTStarta programmeringsprogrammet Software de programação de início
- RU Запустите программное обеспечение
- SV Dra och släpp ett kommando till en knapp PT Arraste e largue um comando para um botão
	- RU Перетяните команду на кнопку

DA Træk og slip en kommando til en knap

- 
- ES Hacer clic en APLICAR para activar el perfil
- DA Klik på ANVEND for at aktivere profil
- SV Klicka på ANVÄND för att aktivera profil
- PT Clique em APPLY (APLICAR) para activar o perfil
- RU Нажмите «ПРИМЕНИТЬ», чтобы активировать профиль

 $\sim$ 

#### IT Per attivare la programmazione della tastiera, visita **www.madcatz.com/downloads**

Questa pagina consente di assegnare comandi macro dalla tastiera a tutti i 12 pulsanti programmabili della tastiera S.T.R.I.K.E.TE. Ad ogni tasto programmabile è possibile assegnare fino a tre comandi (attivati dalle 3 modalità della tastiera), per un totale di 36 comandi a profilo. Per ulteriori informazioni sulla programmazione, consultare la pagina di supporto del software e il sito Web di Mad Catz.

#### ES Para habilitar la programación de tu teclado, visita **www.madcatz.com/downloads**

Esta página te permite asignar comandos de macro del teclado a cualquiera de los 12 botones programables de tu S.T.R.I.K.E.TE Cada botón programable puede tener hasta tres comandos asignados (activados por los tres modos en el teclado), lo que resulta en un total de 36 comandos por perfil. Puedes obtener más información sobre programación en la página de soporte del software y en el sitio web de Mad Catz.

#### DA For aktivere programmering af dit tastatur kan du besøge **www.madcatz.com/downloads**

Denne side giver dig mulighed for at tildele tastaturmakro-kommandoer til de 12 programmerbare knapper på dit S.T.R.I.K.E.TE. Hver programmerbar knap kan have op til tre kommandoer tildelt (aktiveres vha. de 3 indstillinger på tastaturet), hvilket giver i alt 36 kommandoer pr. profil. Yderligere information om programmering kan findes på Supportsiden for softwaren og på Mad Catz's hjemmeside.

#### SV Gå till **www.madcatz.com/downloads** för att aktivera programmering av ditt tangentbord

Den här sidan ger dig möjlighet att tilldela tangentmacrokommandon för de 12 programmerbara knapparna på din S.T.R.I.K.E.TE. Var och en av de programmerbara knapparna kan tilldelas upp till tre<br>kommandon (aktiveras via de webbplats.

#### PT Para activar a programação do seu teclado, visite **www.madcatz.com/downloads**

Esta página permite-lhe atribuir comandos de macro do teclado a qualquer dos 12 botões programáveis do S.T.R.I.K.E.TE. Cada botão programável pode ter até três comandos atribuídos (activados pelos três modos do teclado), proporcionando um total de 36 comandos por perfil. Pode obter mais informações sobre a programação na página de suporte do software e no web site da Mad Catz.

#### RU Чтобы включить программирование для вашей клавиатуры, перейдите на сайт **www.madcatz.com/downloads**

На этой странице вы можете назначить 12 программируемым кнопкам на клавиатуре S.T.R.I.K.E.TE определенные макрокоманды. На каждой программируемой кнопке можно установить до трех команд (активируемых одним из трех режимов на клавиатуре), что <sup>в</sup> сумме составляет 36 команд на каждый профиль. Дополнительную информацию <sup>о</sup> программировании можно найти на странице поддержки программного обеспечения на веб-сайте Mad Catz.

> 101, San Diego, CA 92108 U.S.A. Ma trademarks or registered trademarks of Mad Catz Interactive, Inc., its subsidiaries and affiliates. The shape and design of this product is a trade dress of Mad Catz Interactive, Inc., its subsidiaries and affiliates. All other trademarks or registered trademarks are the property of their respective owners. Made in China. All rights reserved. Product features, appearance and specifications may be subject to change without potice. Please retain this information for future. reference.

> ©2014 Mad Catz Europe, Ltd. 1-2 Shenley Pavilions, Chalkdell Drive. Shenley Wood, Milton Keynes, Buckinghamshire MK5 6LB, Royaume-Uni (UK). Mad Catz, S.T.R.I.K.E., les logos Mad Catz et GameSmart sont des marques de commerce ou des marques déposées de Mad Catz Interactive, Inc., de ses filiales et sociétés affiliées. La forme et le design de ce produit sont caractéristiques de la marque Mad Catz Interactive, Inc., de ses filiales et sociétés affiliées. Toutes les autres marques ou marques déposées sont la propriété de leurs propriétaires respectifs. Fabriqué en Chine. Tous droits réservés. L'aspect, les fonctionnalités et les spécifications du produit peuvent changer sans préavis. Veuillez conserver cette notice pour référence ultérieure.

**Mad Catz is a publicly traded company on the TSX/NYSE MKT, symbol MCZ. Mad Catz ist ein börsennotiertes Unternehmen (TSX, NYSE MKT: MCZ). Les actions de Mad Catz sont cotées en bourse sur le TSX/NYSE MKT sous le symbole MCZ.**

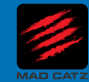

### EN To enable programming of your keyboard please visit **www.madcatz.com/downloads**

This page allows you to assign keyboard macro commands to any of the 12 programmable buttons on your S.T.R.I.K.E.™. Each programmable button can have up to three commands<br>assigned to it (enabled by the 3 modes on the keybo software and from the Mad Catz website

#### DE Besuchen Sie **www.madcatz.com/downloads**, um die Programmierung Ihrer Tastatur zu aktivieren

Auf dieser Seite können Sie allen 12 programmierbaren Tasten Ihrer S.T.R.I.K.E.TE-Tastatur Makro-Befehle zuweisen. Jeder programmierbaren Taste können bis zu drei Befehle<br>zugewiesen werden (die durch die drei Modi der Tast der Supportseite zur Software und auf der Website von Mad Catz.

#### FR Pour activer la programmation de votre clavier, rendez-vous sur le site **www.madcatz.com/downloads**

Cette page vous permet d'affecter des commandes clavier à chacun des 12 boutons programmables du S.T.R.I.K.E.TE. Vous pouvez associer jusqu'à trois commandes à un seul bouton programmable (activées par les trois modes sur le clavier), soit définir 36 commandes par profil au total. Pour plus d'informations sur la programmation, consultez la page d'assistance du logiciel et le site Internet de Mad Catz.